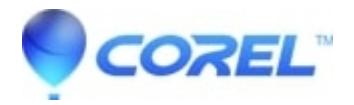

## **[macOS software where Plugin will not launch.](http://kb.parallels.com/en/127964)**

## • Painter

There some instances, where <program / plugin > will install normally onto the machine, but will not launch, nor will it produce an error message. If you have followed the article [Painter crashes right on start-up](https://support.corel.com/hc/en-us/search/click?data=BAh7CjoHaWRpBLM9QA06CXR5cGVJIgxhcnRpY2xlBjoGRVQ6CHVybEkiXGh0dHBzOi8vc3VwcG9ydC5jb3JlbC5jb20vaGMvZW4tdXMvYXJ0aWNsZXMvMjIyMzEzOTA3LVBhaW50ZXItY3Jhc2hlcy1yaWdodC1vbi1zdGFydC11cAY7B1Q6DnNlYXJjaF9pZEkiKTE0ZWFjMmQxLTAzYzUtNGI1Zi1hMGU5LWRkODc1ZWMyMDc3YQY7B0Y6CXJhbmtpCw%3D%3D--3e818aeae1d98b443dc3571d21c1f89044197807) and <program/plugin> still will not launch, you most probably have a case sensitive file system. To check if this is the case, try the following steps:

- Open Finder
- Open Applications
- Open Utilities
- Launch Terminal
- Type the following commands
	- 1. Touch abc1
	- 2. Touch abC1
	- 3. Ls a\*

The results you get back will tell you whether the file system is case sensitive. If you see results as depicted by this image, then you will need to reach out to your local Apple specialist, to have your file system converted to a non-case sensitive file system.

© 1985-2024 Corel. All rights reserved.